# **Super Sports 3X**

Per Xbox 360®, Sony PS3® & PC **Customizer Manuale**

#### *Avviso Importante*

Consigliamo di fare riferimento alla sezione "Collegare Super Sports 3X" di questo manuale per tutte le informazioni riguardo il collegamento del prodotto. Un'errata connessione del prodotto avrà come conseguenza il mancato riconoscimento del prodotto e impedirà l'utilizzo del software di personalizzazione descritto nel presente manuale. Puoi reimpostare i valori predefiniti del volante in qualsiasi momento premendo il tasto "Ripristina Configurazione".

## **Introduction**

Super Sports 3X™ può essere completamente personalizzato utilizzando il software Super Sports 3X Customizer. Questo programma permette di riconfigurare i tasti così da essere compatibili con Xbox360® o PS3®. Puoi anche impostare il livello della vibrazione, modificare la sensibilità del volante o la pressione dei pedali. In poche parole il software ti da una libertà completa nell'utilizzo di Super Sports 3X ed è completamente gratuito.

## **Utilizzare Super Sports 3X Customizer**

Super Sports 3X Customizer si scarica gratuitamente dal sito www.codejunkies.com nella sezione "Support". L'installazione avviene automaticamente dopo avere cliccato sul file "SuperSports3X.exe".

## **Panoramica**

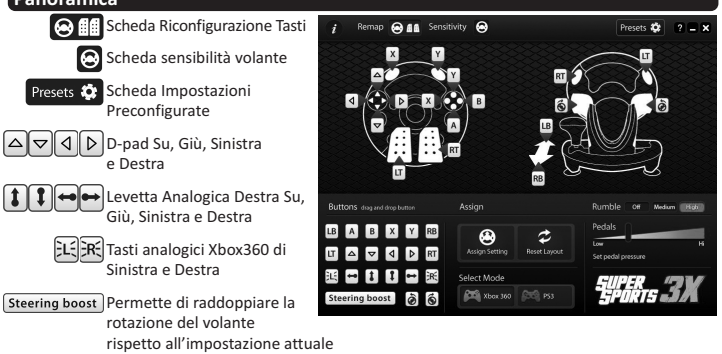

Questi tasti rappresentano rispettivamente la sterzata massima del volante a sinistra e a destra. Quando premuti, puoi sterzare il volante ad una distanza a tua scelta per impostare il punto in cui il volante effettua la sterzata massima.

## **Collegare Super Sports 3X**

Assicurarsi che Super Sports 3X Customizersia attivo, poi tenere premuti i tasti "Start" e "Select" situati al centro del volante. A questo punto è possibile collegare il volante al PC tramite il cavo USB sul retro di Super Sports 3X. Una volta collegato, Windowsinstallerà automaticamente i driver necessari.

Se Super Sports 3X non è collegato correttamente la schermata rimarrà grigia. Una volta che Super Sports 3X è collegato nel modo giusto è possibile seguire i prossimi passi di questo manuale per iniziare a personalizzare le funzioni del volante. Una volta che hai finito la personalizzazione puoiscollegare il volante dal PC.

## **Riconfigurazione Tasti**

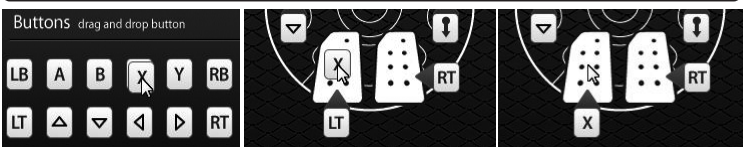

La riconfigurazione dei tasti ti da una completa libertà nella personalizzazione di Super Sports 3X perché puoi decidere quali tasti devono essere premuti per attivare ciascuna funzione.

Come prima cosa selezionare la scheda di riconfigurazione dalla schermata e selezionare Xbox360 o PS3. Poi con un semplice drag and drop puoi decidere per tutti i tasti quale funzione associargli. Una volta che hai finito clicca su applica impostazioni e Super Sports 3X funzionerà con tutte le modifiche che hai effettuato.

*Nota:* Quando ricolleghi Super Sports 3X alla tua console verrà automaticamente caricata l'ultima modalità che hai configurato a meno che non venga premuto il tasto "Modalità" quando colleghi il volante.

## **Vibrazione**

Rumble

Questa impostazione permette di decidere quanta vibrazione vuoi sentire durante il gioco. Entra nella scheda di riconfigurazione dei

tasti oppure in quella della sensibilità del volante. Da entrambi queste schede è possibile impostare la vibrazione su spento, medio o alto. Cliccare sul tasto "Applica Impostazioni" per completare la procedura.

## **Sensibilità volante**

Off

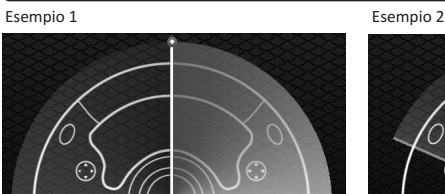

Medium

**High** 

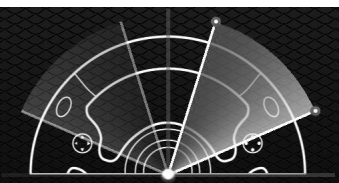

Questa impostazione permette di rimuovere le aree inattive del volante e diminuire la dimensione dell'area attiva del volante per aumentarne la sensibilità. A seconda del gioco che stai utilizzando, certi spostamenti minimi del volante non vengono rilevati perché sono nella cosiddetta area inattiva. Questo permette a piccoli movimenti fatti per errore di essere tralasciati. Invece la diminuzione dell'area della zona attiva permette di ridurre la distanza che deve fare il volante prima di entrare in sterzata massima.

Nell'esempio 1 non è stata applicata la rimozione della zona inattiva ne la diminuzione della zona attiva. Nell'esempio 2 invece è stata rimossa l'area inattiva ed è stata diminuita la zona attiva.

Per rimuovere la zona inattiva o diminuire le dimensione della zona attiva, devi prima impostare la posizione degli indicatori rossi. Entra nella schermata per l'impostazione della sensibilità del volante. Rimuovi la zona inattiva trascinando verso il basso l'indicatore rosso superiore. L'indicatore deve essere spostato di una distanza equivalente e quella della zona inattiva del tuo gioco. Questa distanza varia a seconda del gioco e l'esempio mostrato è a solo scopo illustrativo. Diminuisci l'area della zona attiva trascinando l'indicatore rosso inferiore fino alla posizione desiderata. Le impostazioni vengono applicate simmetricamente su entrambi i lati del volante. Una volta che hai finito puoi applicare le impostazione a Super Sports 3X premendo l'apposito tasto.

*Nota:* Se imposti l'indicatore superiore troppo in basso, uno spostamento minimo del volante potrebbe risultare in una sterzata massima.

#### **Pressione Pedali**

Con questa impostazione puoi aumentare e diminuire la pressione dei pedali. A seconda del gioco, potresti riscontrare che la pressione dei pedali è impostata troppo alta causando un'accelerazione massima anche con la minima pressione del pedale. Riducendo la pressione del pedale è possibile correggere questa problematica.

Per aumentare o diminuire la pressione entra nella sezione per la riconfigurazione dei tasti oppure in quella per l'impostazione della sensibilità del volante. Da questa schermata trovi un indicatore per la pressione dei pedali. Spostalo verso sinistra per diminuire la pressione e verso destra per aumentarla. Quando hai fatto applica le impostazioni al volante.

#### **Configurazioni preimpostate**

Con Super Sports 3X puoi scaricare tutta una serie di configurazioni preimpostate create appositamente per specifici titoli su PS3 o Xbox360. Queste impostazioni hanno le configurazioni migliori per i tasti e per la sensibilità di volante e pedali.

Per visualizzare le configurazioni disponibili entrare nella schermata delle configurazioni preimpostate. Selezionare un gioco dalla lista dei giochi disponibili per visualizzare le impostazioni. Per attivare la configurazione selezionata premere su OK, altrimenti premere Cancel per uscire dalla schermata.

#### **Assistenza Tecnica**

Se dovessi riscontrare qualsiasi problema con il prodotto, consigliamo di rileggere attentamente questo manuale. Per ulteriori informazioni puoi visitare il nostro sito: **www.shardan.eu**

Oppure puoi contattare un tecnico scrivendo all'indirizzo e-mail: **assistenza@shardan.eu**

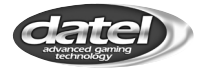

©2010 Datel Design & Development Ltd. Super Sports 3X è un marchio di Datel Design and Development Ltd. Xbox 360 è un marchio o un marchio registrato di MICROSOFT negli Satati Uniti e/o altri paesi. SONY PS3 è un marchio registrato di Sony Computer Entertainment Inc. Super Sports 3X è un prodotto 100% non ufficiale e NON è sponsorizzato, appoggiato o approvato da MICROSOFT, SONY ne da alcun sviluppatore o editore di videogiochi.